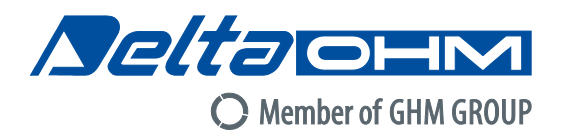

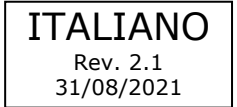

# **HD9008T17S / HD9008T7S Trasmettitori di temperatura e umidità con uscita RS485 MODBUS-RTU**

Trasmettitori di temperatura e umidità in contenitore termoplastico antistatico resistente agli UV a bassa conduttività termica e alta riflessione. Uscita digitale RS485 con protocollo MODBUS-RTU. HD9008T17S calcola la temperatura del punto di rugiada e la temperatura di bulbo umido.

### **CARATTERISTICHE TECNICHE**

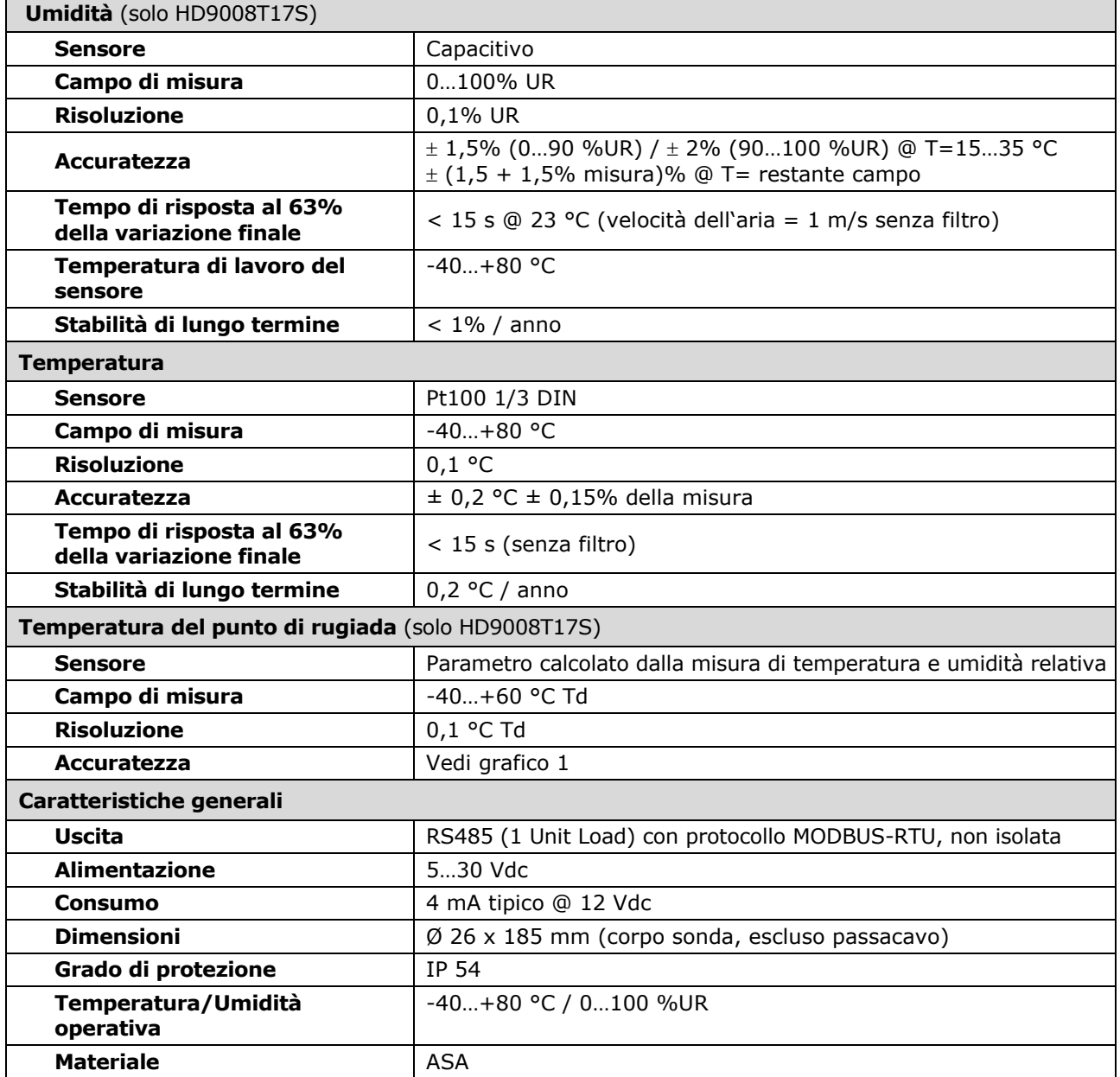

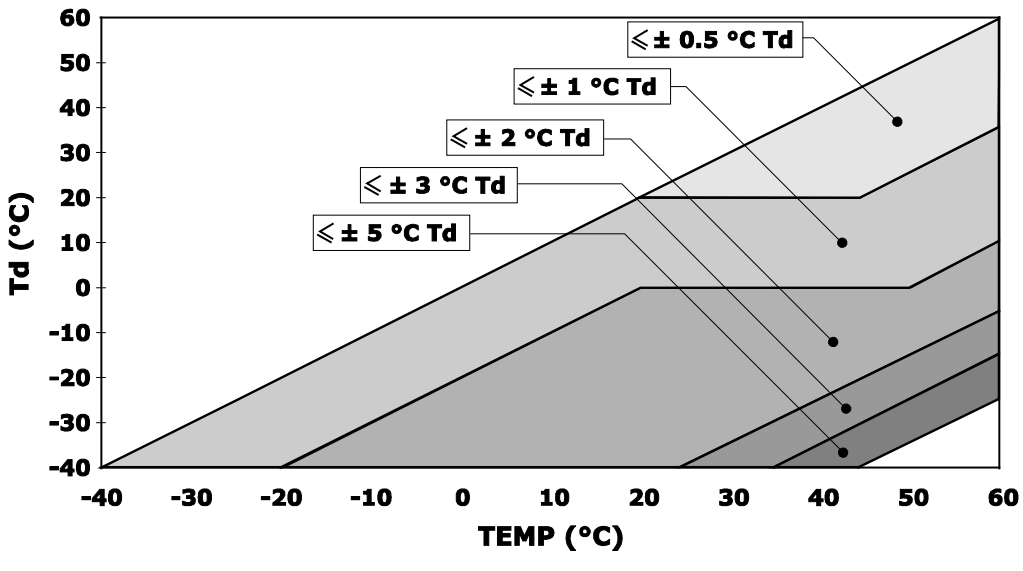

**Grafico 1 – Accuratezza della misura di punto di rugiada**

### **IMPOSTAZIONE DEI PARAMETRI DI COMUNICAZIONE RS485 DEL TRASMETTITORE**

Prima di collegare il trasmettitore alla rete RS485 è necessario assegnargli un indirizzo e impostarne i parametri di comunicazione, se diversi da quelli preimpostati di fabbrica.

L'impostazione dei parametri si realizza collegando il trasmettitore al PC utilizzando un convertitore RS485/USB (per es. **RS48**) o RS485/RS232. Se si utilizza un convertitore RS485/USB, è necessario installare nel PC i driver USB relativi. Il trasmettitore va alimentato separatamente.

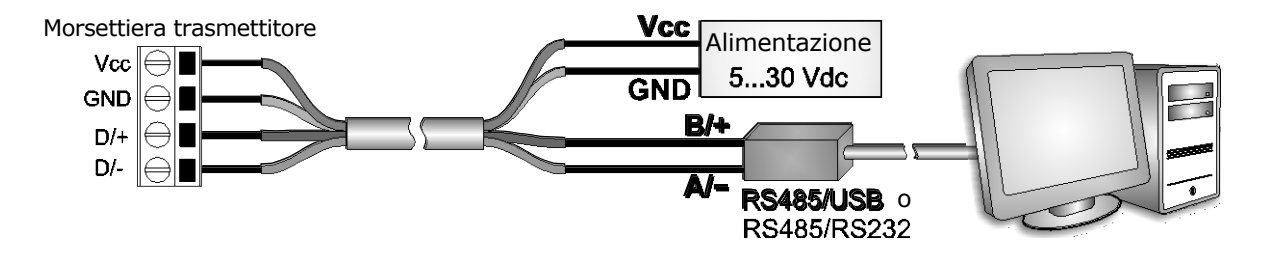

**NOTE SULL'INSTALLAZIONE DI DRIVER USB NON FIRMATI**: prima di installare driver USB non firmati nei sistemi operativi a partire da Windows 7 è necessario riavviare il PC disabilitando la richiesta della firma dei driver. Se il sistema operativo è a 64-bit, anche dopo l'installazione è necessario disabilitare la richiesta della firma dei driver a ogni riavvio del PC.

Per accedere alla morsettiera del trasmettitore procedere nel seguente modo: svitare il passacavo A, estrarre il gommino B e svitare il fondo C. Inserire il cavo attraverso i tre elementi A, B e C ed effettuare le connessioni alla morsettiera. Richiudere il tutto tenendo fisso il cavo mentre si chiude il passacavo A per evitare di torcerlo.

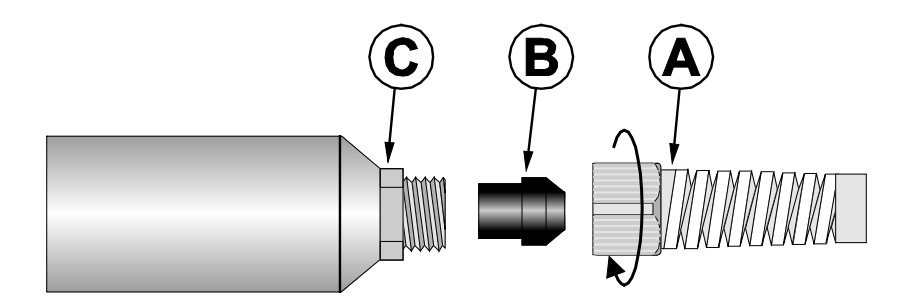

## **PROCEDURA DI IMPOSTAZIONE DEI PARAMETRI**

- **1.** Partire dalla condizione trasmettitore non alimentato.
- **2.** Avviare un programma di comunicazione seriale standard, per esempio Hyperterminal. Impostare il numero della porta COM alla quale si collega il trasmettitore, impostare il Baud Rate a 57600 e i parametri di comunicazione come segue:

Bit di dati: 8 Parità: Nessuna Bit di stop: 2

- **3.** Alimentare il trasmettitore e attendere la ricezione del carattere **&**, quindi inviare (entro 10 s dall'istante di alimentazione del trasmettitore) il comando **@** e premere il tasto **invio**. *Nota*: se il trasmettitore non riceve il comando **@** entro 10 secondi da quando viene alimentato, si attiva automaticamente la modalità RS485 MODBUS. In tal caso è necessario togliere e ridare alimentazione al trasmettitore.
- **4.** Inviare il comando **CAL USER ON**. *Nota*: il comando CAL USER ON si disattiva dopo 5 minuti di inattività.
- **5.** Inviare i comandi seriali della seguente tabella per impostare i parametri RS485 MODBUS:

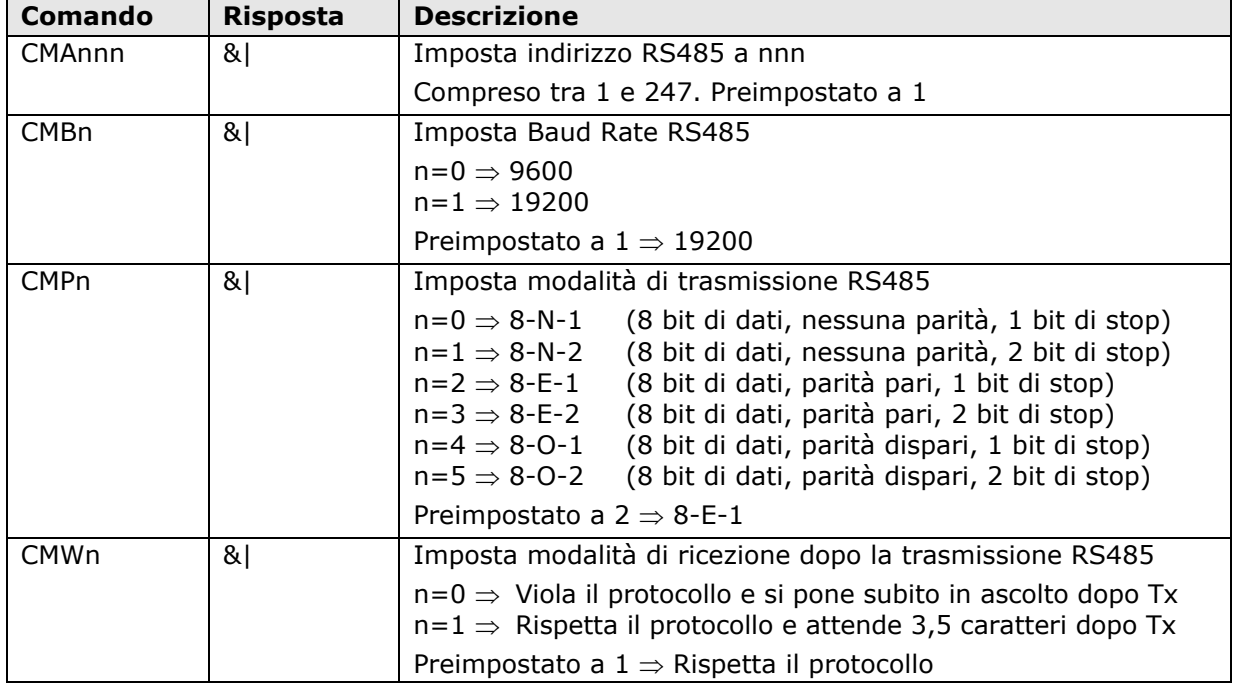

**6.** È possibile verificare le impostazioni dei parametri inviando i seguenti comandi:

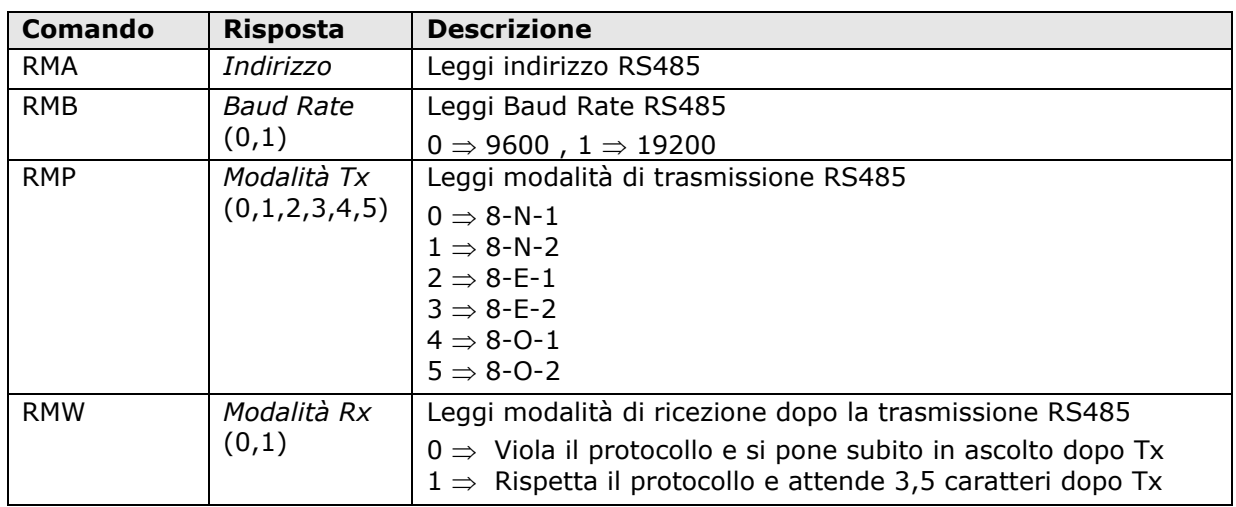

# **CONNESSIONE PER LA MODALITÀ OPERATIVA**

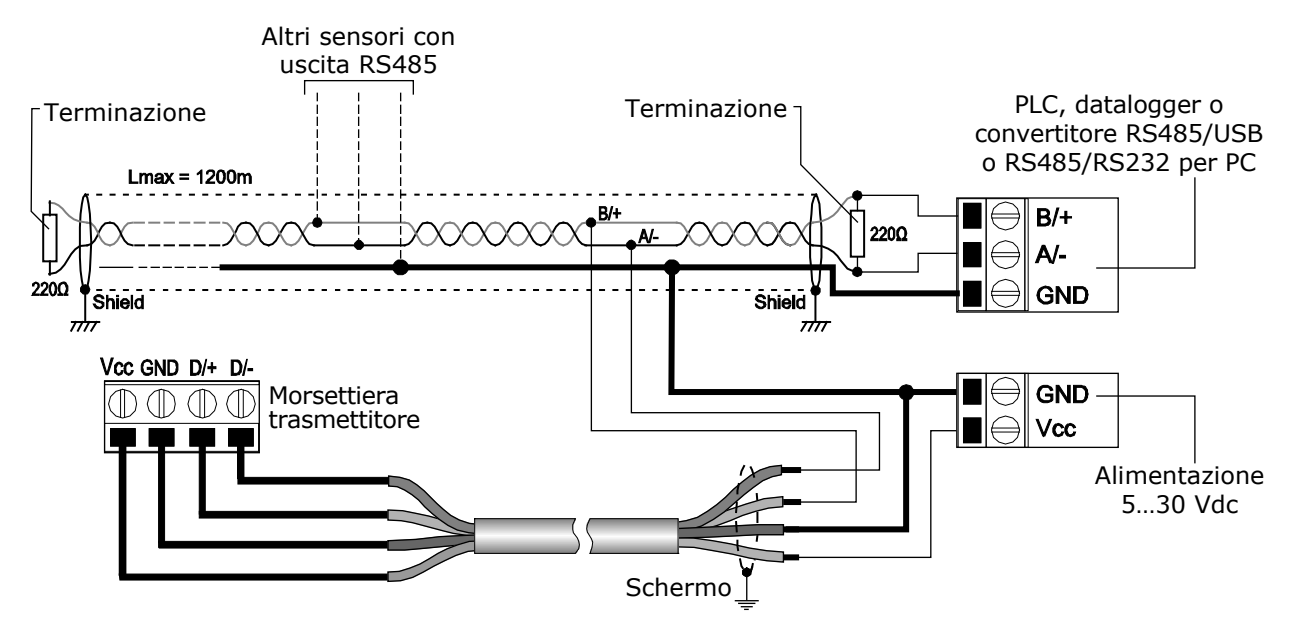

Nella connessione RS485, gli strumenti sono collegati mediante un cavo schermato con doppino attorcigliato per i segnali e un terzo filo per la massa. Alle due estremità della rete devono essere presenti le terminazioni di linea. Il numero massimo di dispositivi collegabili alla linea (Bus) RS485 dipende dalle caratteristiche di carico dei dispositivi da collegare. Lo standard RS485 richiede che il carico totale non superi 32 carichi unitari (Unit Loads). Il carico di un trasmettitore HD9008.T[1]7S è pari a 1 carico unitario. Se il carico totale è maggiore di 32 carichi unitari, dividere la rete in segmenti e inserire tra un segmento e il successivo un ripetitore di segnale. All'inizio e alla fine di ciascun segmento va applicata la terminazione di linea.

## **MODALITÀ OPERATIVA**

Il trasmettitore entra in modalità RS485 MODBUS-RTU dopo 10 secondi dall'accensione. Durante i primi 10 secondi dall'accensione il trasmettitore non risponde a eventuali richieste dell'unità "master" MODBUS. Trascorsi 10 secondi, è possibile inviare richieste MODBUS al trasmettitore.

In modalità MODBUS è possibile leggere i valori misurati dal trasmettitore mediante il codice funzione 04h (Read Input Registers). La tabella seguente elenca le informazioni disponibili con il relativo indirizzo di registro:

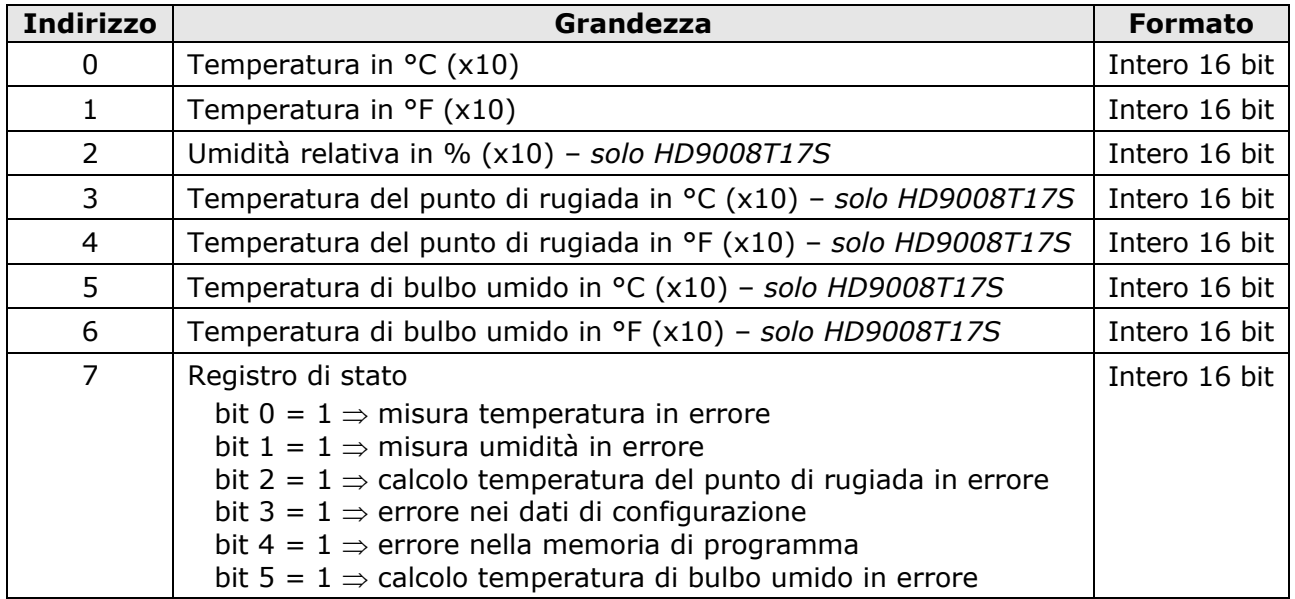

## **INSTALLAZIONE**

Per l'installazione a parete, sono disponibili i supporti HD9008.21.1 (distanza dalla parete 250 mm) e HD9008.21.2 (distanza dalla parete 125 mm).

Per l'installazione in ambiente esterno, utilizzare lo schermo ad anelli HD9007A-1 o HD9007A-2 per proteggere il trasmettitore dalle radiazioni solari, dalla pioggia e dal vento.

## **CALIBRAZIONE DELL'UMIDITÀ RELATIVA** (solo HD9008T17S)

Il trasmettitore esce di fabbrica già calibrato e pronto all'uso. È possibile eseguire la calibrazione periodica del sensore di umidità relativa nei due punti 33% e 75% UR.

Non è prevista alcuna calibrazione per il sensore di temperatura.

Prima di avviare l'operazione di calibrazione è conveniente **verificare**, con l'ausilio delle soluzioni sature a 75,4%UR e 33% UR se è necessaria una nuova taratura: solo se si riscontra un errore di qualche punto di umidità in uno dei due punti di taratura, si può procedere con la calibrazione.

La calibrazione deve essere eseguita a una temperatura compresa tra 18 e 30 °C.

La procedura di calibrazione cancella i dati della precedente taratura.

Per una corretta calibrazione del sensore, il primo punto deve essere a 75% UR e il secondo punto a 33% UR.

### **Operazioni preliminari alla taratura**

Controllare che all'interno della camera contenente le soluzioni saline sature, siano presenti contemporaneamente:

- sale allo stato solido,
- soluzione liquida o sale bagnato, soprattutto per la soluzione a 75% UR.

Lo strumento e le soluzioni sature da impiegare per tale operazione vanno posti in un ambiente a temperatura stabile per l'intero periodo della calibrazione. Attendere almeno un paio d'ore a temperatura stabile in modo tale che lo strumento e le soluzioni sature raggiungano l'equilibrio termico con l'ambiente prima di iniziare la procedura di calibrazione. Per una buona taratura è fondamentale che la sonda e la soluzione siano alla stessa temperatura. Si tenga presente che il materiale plastico è un cattivo conduttore di calore.

Per configurare le uscite analogiche, procedere come segue:

**1.** Svitare la griglia di protezione della sonda e il tappo di chiusura della soluzione satura.

*Nota*: talvolta all'interno della camera di misura si forma del liquido, in tal caso asciugarlo con una carta assorbente pulita. Per prolungare la vita delle soluzioni sature, è importante che le soluzioni rimangano aperte lo stretto tempo necessario a introdurre il sensore.

- **2.** Avvitare la sonda al contenitore della soluzione satura. Evitare qualsiasi contatto dell'elemento sensibile con le mani o altro oggetto o liquidi.
- **3.** Una volta introdotto il sensore, attendere almeno 30÷45 minuti.
- **4.** Collegare il trasmettitore al PC (tramite un convertitore RS485/USB o RS485/RS232).
- **5.** Avviare un programma di comunicazione seriale standard, per esempio Hyperterminal. Impostare il numero della porta COM alla quale si collega il trasmettitore, impostare il Baud Rate a 57600 e i parametri di comunicazione come segue:

Bit di dati: 8 Parità: Nessuna Bit di stop: 2

**6.** Partire dalla condizione trasmettitore non alimentato. Alimentare il trasmettitore e attendere la ricezione del carattere **&**, quindi inviare (entro 10 s dall'istante di alimentazione del trasmettitore) il comando **@** e premere il tasto **invio**.

*Nota*: se il trasmettitore non riceve il comando **@** entro 10 secondi da quando viene alimentato, si attiva automaticamente la modalità RS485 MODBUS. In tal caso è necessario togliere e ridare alimentazione al trasmettitore.

- **7.** Inviare il comando **S0** per leggere la temperatura misurata dalla sonda.
- **8.** Leggere nella tabella di corrispondenza umidità relativa-temperatura della soluzione satura il valore di umidità relativa corrispondente alla temperatura misurata. Per la soluzione 75% UR la tabella è la seguente:

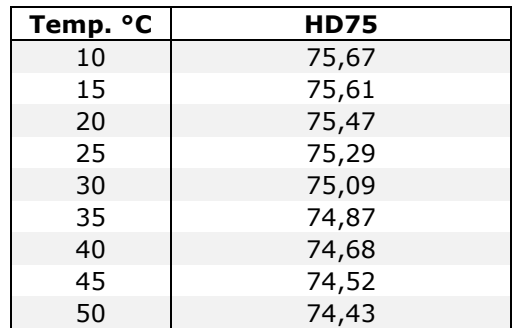

- **9.** Inviare il comando **CAL START**. *Nota*: il comando CAL START si disattiva dopo 5 minuti di inattività.
- **10.** Inviare il comando seriale **CHAnnnn**, dove nnnn è il valore precedentemente letto nella tabella della soluzione satura. Il valore è scritto senza punto decimale (es.: indicare 7547 se il valore letto nella tabella è 75,47%) e deve essere compreso tra 7300 (73,00%) e 7700 (77,00%). Il trasmettitore risponde con **&|** se il comando è ricevuto correttamente.
- **11.** Rimuovere la sonda dalla soluzione satura a 75% UR e avvitarla alla soluzione satura a 33% UR.
- **12.** Una volta introdotto il sensore, attendere almeno 30÷45 minuti.
- **13.** Inviare il comando **S0** per leggere la temperatura misurata dalla sonda.
- **14.** Leggere nella tabella di corrispondenza umidità relativa-temperatura della soluzione satura il valore di umidità relativa corrispondente alla temperatura misurata. Per la soluzione 33% UR la tabella è la seguente:

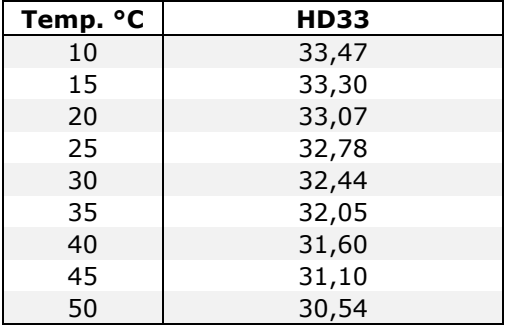

**15.** Inviare il comando **CAL START**.

*Nota*: il comando CAL START si disattiva dopo 5 minuti di inattività.

- **16.** Inviare il comando seriale **CHBnnnn**, dove nnnn è il valore precedentemente letto nella tabella della soluzione satura. Il valore è scritto senza punto decimale (es.: indicare 3307 se il valore letto nella tabella è 33,07%) e deve essere compreso tra 3000 (30,00%) e 3500 (35,00%). Il trasmettitore risponde con **&|** se il comando è ricevuto correttamente.
- **17.** Riposizionare la griglia di protezione del sensore, evitando di toccare l'elemento sensibile. Chiudere immediatamente con il suo tappo, al termine dell'utilizzo, la soluzione satura impiegata.

*Nota*: conservare le soluzioni saline al buio a una temperatura intorno ai 20 °C.

## **CODICI DI ORDINAZIONE**

- **HD9008.T17S** Trasmettitore di temperatura e umidità. Sensore di temperatura Pt100. Uscita RS485 MODBUS-RTU. Campo di misura 0…100 %UR / -40...+80 °C. Alimentazione 5…30 Vdc. Contenitore in materiale termoplastico. Dimensioni ∅26 x 185 mm. Collegamento con morsetti a vite.
- **HD9008.T7S** Trasmettitore di temperatura. Sensore Pt100. Uscita RS485 MODBUS-RTU. Campo di misura -40...+80 °C. Alimentazione 5…30 Vdc. Contenitore in materiale termoplastico. Dimensioni ∅26 x 185 mm. Collegamento con morsetti a vite.
- **RS48** Cavo di collegamento al PC per la configurazione dei parametri MODBUS. Con convertitore RS485/USB integrato. Fili liberi dal lato strumento e connettore USB tipo A dal lato PC.
- **HD75** Soluzione satura di taratura al 75% UR.
- **HD33** Soluzione satura di taratura al 33% UR.
- **HD9008.21.1** Supporto per sonde in verticale. Distanza parete 250 mm. Foro Ø 26 mm.
- **HD9008.21.2** Supporto per sonde in verticale. Distanza parete 125 mm. Foro Ø 26 mm.
- **HD9007A-1** Protezione dalle radiazioni solari a 12 anelli. Completa di staffa di supporto.
- **HD9007A-2** Protezione dalle radiazioni solari a 16 anelli. Completa di staffa di supporto.

Il livello qualitativo dei nostri strumenti è il risultato di una continua evoluzione del prodotto. Ciò può portare a delle differenze fra quanto scritto in questo manuale e lo strumento che avete acquistato. Non possiamo del tutto escludere errori nel manuale, ce ne scusiamo.

I dati, le figure e le descrizioni contenuti in questo manuale non possono essere fatti valere giuridicamente. Ci riserviamo il diritto di apportare modifiche e correzioni senza preavviso.

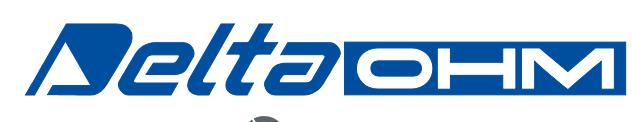

O Member of GHM GROUP

**DELTA OHM S.r.l. VIA G. MARCONI, 5 35030 CASELLE DI SELVAZZANO (PD) - ITALY TEL. 0039 049 89 77 150 - FAX 0039 049 63 55 96 e-mail: sales@deltaohm.com Web Site: www.deltaohm.com**